# User Manual for Distributed flow routing model: 1K-FRM

Version 1.38, November 10, 2016

#### Yasuto TACHIKAWA and Duong Duc Toan

*Dept. of Civil and Earth Resources Eng., Kyoto University, Kyoto 615-8540, Japan [tachikawa@hywr.kuciv.kyoto-u.ac.jp](mailto:tachikawa@hywr.kuciv.kyoto-u.ac.jp)*

#### **1. Introduction**

1K-FRM is a distributed flow routing model based on kinematic wave theory. The input topography data is generated using HydroSHED 30 second digital elevation model and flow direction data. Forcing data to drive 1K-FRM is supposed to be hourly gridded data such as 20 km resolution MRI-GCM simulation runoff generation data. At first, a method to develop topography data to drive 1K-FRM is described. Then, by using the developed data, an example of rainfall-runoff simulation is demonstrated. Figure 1 is a supposed structure of the coordinate system used for 1K-FRM flow routing simulation.

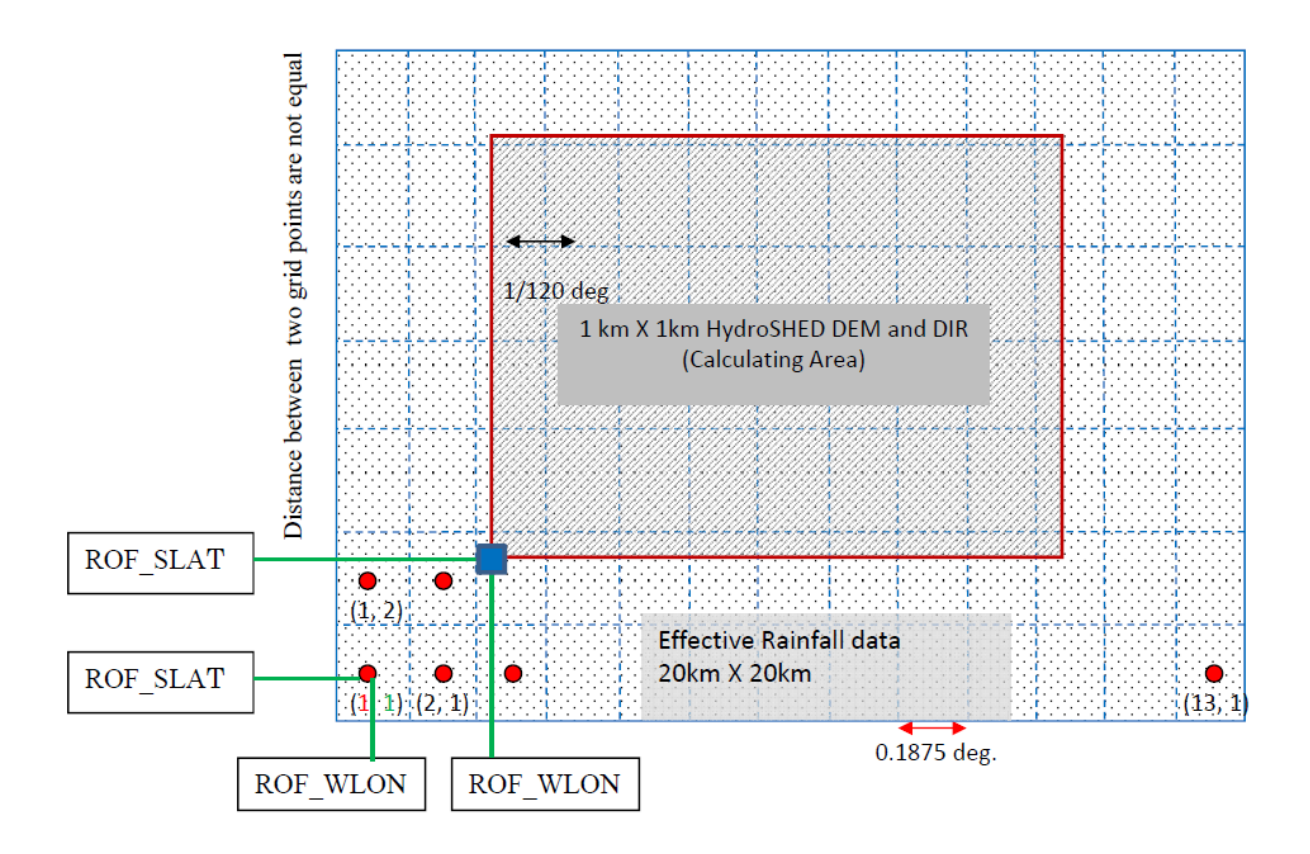

Figure 1: Geographic relation of flow routing simulation area and forcing data grid region.

# **2. Preparation of Topographic Information for 1K-FRM**

### 1) Hydroshed2topo

Hydroshed2topo is a program to generate input topography data for 1K-FRM, which is obtained from 1K-FRM homepage.

### 2) Input topography data

The topographic information for a flow routing model 1K-FRM is generated by using the HydroSHED (http://hydrosheds.cr.usgs.gov/) 30-second digital elevation and flow direction data. The DEM and flow direction data with ESRI grid format data for entire Asia (55E,-10S to 180E, 60N) from HydroSHED were downloaded and they were converted to short integer 2-bite binary data format to reduce the file size. These two files:

as dem  $30s$  clipped  $55-10-180-60$ .bin (246MB) as dir 30s clipped  $55-10-180-60$ .bin (246MB)

are obtained from 1K-FRM homepage. These two data are input files for hydroshed2topo.

3) Parameter data

All Necessary topographic input files to run the 1K-FRM are created by executing the hydroshed2topo.cc. The program creates additional ESRI ASCII files and those files can be imported to ArcGIS to prepare maps of the study area. First, you need to specify the study area by editing the parameter data file

hydroshed2topo/clipArea.dat

- The first row specifies the number of columns for the study region. The value must be an integer value.
- The second row specifies the number of rows for the study region. The value must be an integer value.
- The third row specifies Longitude (degree) of South West (lower left) corner of the study area. The value is a real value.
- The forth row specifies Latitude (degree) of South West (lower left) corner of the study area. The value is a real value.

The grid size is supposed to 30 second. The longitude (second) of j-th cell center is set as follows:

longitude =  $(int)(SWlon*3600) + 30*j + 15;$ 

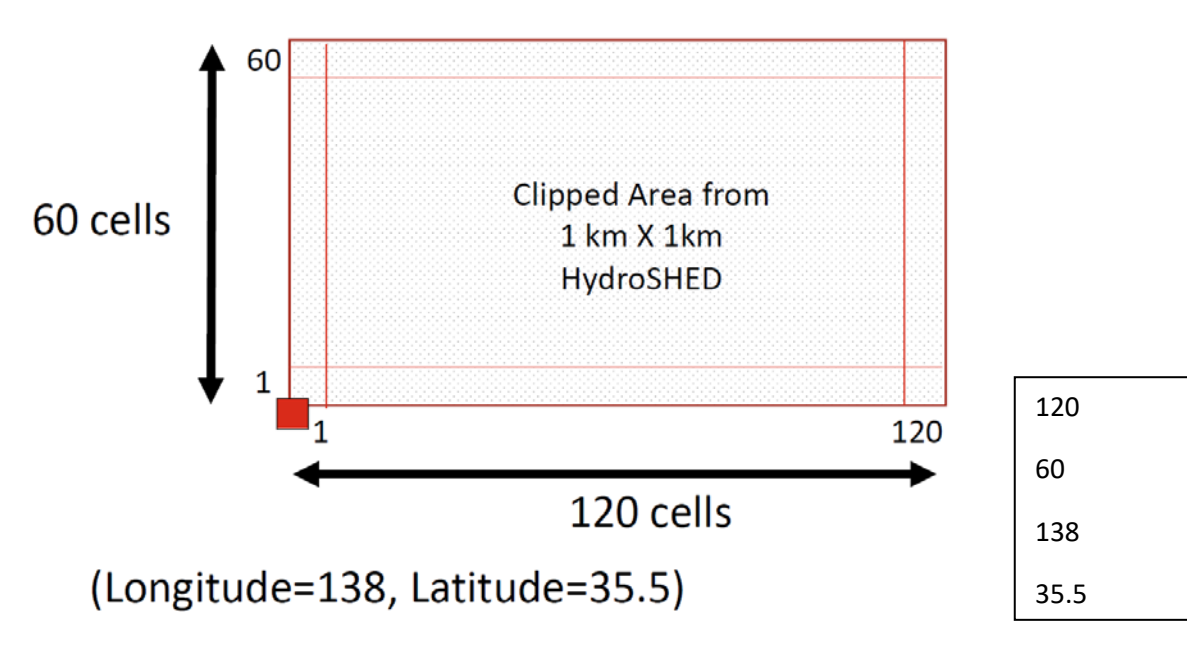

Figure 2: Setting study area. An example of clipArea.dat.

4) Generation of topographic information for 1K-FRM

Compile hydroshed2topo.cc and run hydroshed2topo.exe.

5) Output files

All output files used for the 1K-FRM are created in the folder:

hydroshed2topo/output

The files generated are below:

 **modDem.bin**: This is the corrected (pit removed) elevation information of the study area. The data was written in real 4-byte binary data format.

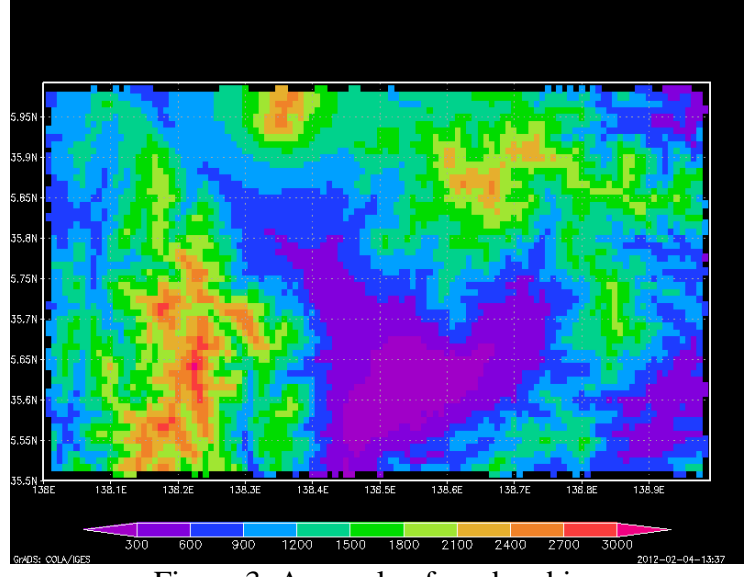

Figure 3: A sample of modem.bin.

 **flowDir.bin**: Flow direction information. The direction convention is shown in Figure 3. The data format is integer 4-bite binary.

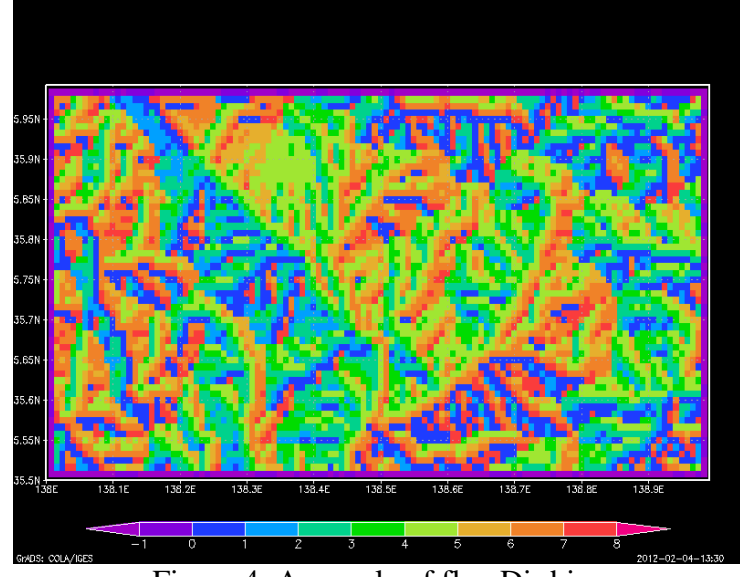

Figure 4: A sample of flowDir.bin.

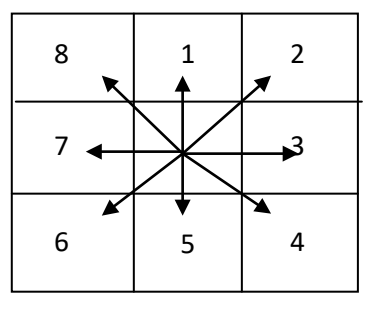

Figure 5: Flow direction specified by the integer value.

**flowAcc.bin**: Flow accumulation information. The data format is integer 4-bite binary.

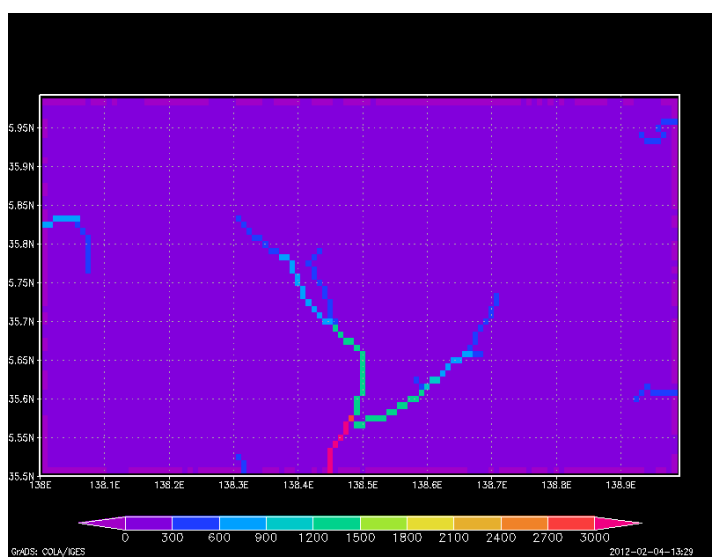

Figure 6: A sample of flowAcc.bin.

**• riverNum.bin**: Each river basin is numbered starting from 1 and then each grid cell is assign a value corresponding to the basin number which the cell is belongs to. The data format is integer 4-bite binary.

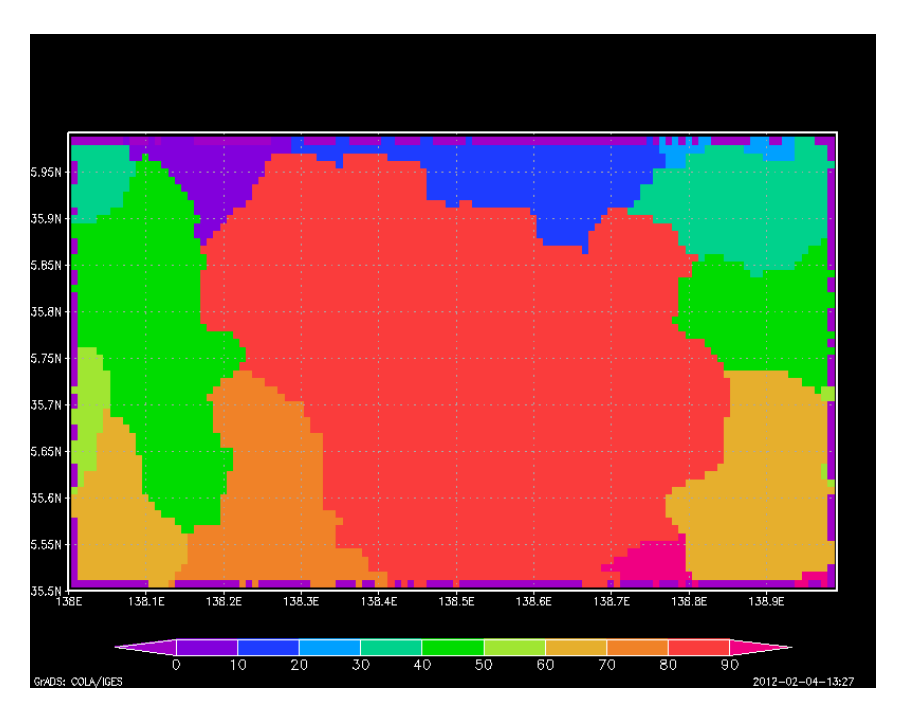

Figure 7: A sample of riverNum.bin.

**riverNumList.txt**: This is a text file which contains:

Column 1: river basin number of the study area, Column 2: the basin area (acmulated number of grids). Column 3: column number starting from 1 (starting from West), Column 4: row number starting from 1 (starting from South), Column 5: longitude (second), Column 6: latitude (second), Column 7: longitude (degree), and Column 8: latitude (degree)

If you want to calculate the discharge data only at some selected basins using 1K-FRMevent or 1K-FRM, you can delete all the other basins from this text file and keep only the necessary basins.

All data begins from the South-West grid and lining to East, then, moving to the North in the next line, which are typical GrADS data format. Sample GrADS control files are attached in hydroshed2topo to visualize the data.

```
1 5 10 59 497085 129555 138.079 35.9875
2 3 14 59 497205 129555 138.113 35.9875
3 4 16 59 497265 129555 138.129 35.9875
4 4 17 59 497295 129555 138.137 35.9875
5 4 18 59 497325 129555 138.146 35.9875
…
```
Figure 8: An example of riverNumList.txt.

Additional files are also created, which are ESRI ASCII files to be imported to ArcGIS to visualize the study region:

- **cutDem.asc**: The DEM data for the study region. This is the original data clipped for the study region.
- **cutDir.asc**: The DIR data for the study region. This is the original data clipped for the study region.
- **modDem.asc**: The DEM data for the study region. This is the corrected (pit removed) elevation information of the study area, which corresponds to **moDem.bin**.
- **flowDir.asc**: The Flow Direction data for the study region, which corresponds to **flowDir.bin**.
- **flowAcc.asc**: Flow accumulation value information, which corresponds to **flowAcc.bin**.
- **riverNum.asc**: The river basin numbers of the study area, which corresponds to **riverNum.bin**.
- **distance.asc**: The distance from the river mouth.

# **3. Preparation of Forcing Data**

Input data is supposed to be hourly effective forcing data arranged for each month, which is, for example, temporally downscaled surface and sub surface flow data from MRI-AGCM3.1S. Four types of input data are available. Which data format is adopted is to uncomment unnecessary functions in the source code of 1k-frm.cc and recompile the source program. All input data file should be placed in *1k-frm-\input* folder.

As default, the grid **center** latitude is set as follows:

longitude =  $ROF_WLON + i^*Delta_x$ ; // set longitude

latitude =  $ROF_WLAT + i^*Delta_y$ ; // set longitude

where Delta x and y are the resolution of input data in longitudinal and latitudinal directions. In case that the distance between two grid points in the Y direction (latitude direction) is not equal, you have to create a file containing the **center** latitude of each row (Y direction) and also switch functions to read grid data file on in the main source code. The file should be placed in the 1kfrm\topoData\ directory. Name of the file is "dataLatitude.dat" Please see the folder; \1kfrm\ topoData\, and also Figure 9.

| 35.325 |  |
|--------|--|
| 35.513 |  |
| 35.700 |  |
| 35.888 |  |
| 36.075 |  |
| 36.262 |  |

Figure 9: An example of dataLatitude.dat.

The geographic structure is shown in Figure 10. The forcing data represents the intensity of each grid center. The longitude of grid center is calculated in the program as the above equation. The latitude of grid center is read from the file "dataLatitude.dat".The time interval of the rainfall intensity should be hour. For flow routing simulation, the nearest grid of rainfall intensity is selected.

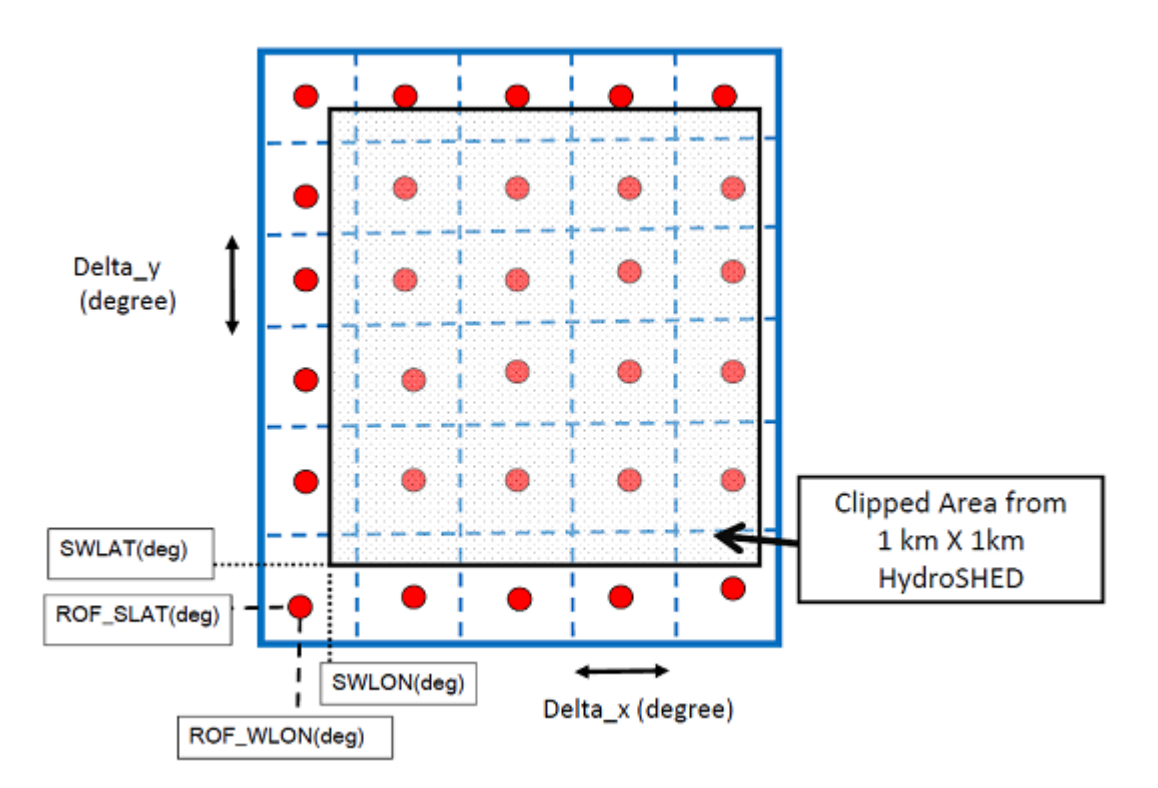

Figure 10: Structure of coordinate of the rainfall grid system.

The forcing input data types are following three types. GrADS format binary two dimensional monthly data is recommended.

1) GrADS format binary two dimensional monthly data

This is a default data format. The original 1k-frm is supposed to use the data format. The hourly intensity values (mm/hr) for each month are stored beginning from the South-West grid and lining to East, then, moving to the North in the next line, which is the Grads data format with 4 byte float binary floating data.

1k-frm-event/input/198001\_rain.bin

File naming rule is:

YearMonth\_ rain.bin

For example, 198001\_rain.bin.

Sample data are included in the folder "input/".

To use the data format, the function in "1k-frm.cc"

```
read2DValueGrads(ROF<sup>**</sup> fROF, int n_year, int n_month, int ROFnum_row, int ROFnum_col)
```
must be used The function

ROF::readValue(int n\_year, int n\_month)

which is used for ascii input file, should be commented out.

2) Ascii format two dimensional monthly data

A part of a sample data file is shown in Figure 11. The rainfall data file name is "rain.dat" and should be placed at

1k-frm-event/input/198001\_rain.dat

The first line of "198001rain.dat" is Year, Month, Day, Hour, Column Number, and Row Number of spatially gridded rainfall data. From the next line, hourly intensity values (mm/hr) are stored beginning from the North-West grid and lining to East, then, moving to the South in the next line. Each data is delimited by white space characters (SPACE, TAB, or CR). You can change the rainfall intensity data for your study purpose.

Be careful that the ascii data format begins from the North-West grid, which is opposite from the GrADS data format.

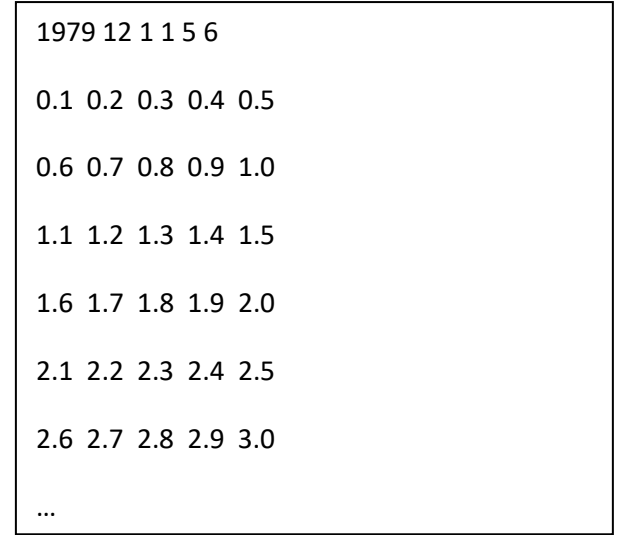

Figure 11: Part of rain.dat. The 1<sup>st</sup> Row is: Year, Month, Day, Hour, Column Number, Row Number. From the  $2<sup>nd</sup>$  to  $7<sup>th</sup>$  Rows, effective rainfall intensities (5 columns and 6 rows) in mm/hr are stored.

File naming rule is:

YearMonth\_rain.dat

For example, 198001\_rain.dat.

Sample data are included in the folder "input/monthly2DasciiDataSample". To use the data format, the function in "1k-frm.cc"

read2DValueAsc(ROF\*\* fROF, int n\_year, int n\_month, int ROFnum\_row, int ROFnum\_col)

is used The function

ROF::readValue(int n\_year, int n\_month)

which is used for binary input file, should be commented out.

3) Ascii format one dimensional monthly data

This uses text files containing hourly forcing data for each month at each data grid for entire simulation period. The file naming convention is shown below and the part of a sample data file is shown in Figure 12.

File naming rule is

YearMonth\_ColumnNumber\_RowNumber\_ rain.dat

For example, 197912\_001\_001\_rain.dat, 198001\_001\_001\_rain.dat

The origin number of ColumnNumber and RowNumber are specified in the parameter file param.dat

int  $pO_y = 1$ ; Origin number of y-direction used to recognize input data. int  $pO_x = 1$ ; Origin number of x-direction used to recognize input data.

For 1-dimensional input data, data file name for each grid is supporsed to be  $(i=0, 1, ..., i=0, 1, ...)$ 

./input/%04d%02d\_%03d\_%03d\_rain.dat", n\_year, n\_month, pO\_x+i, pO\_y+j

Sample data are included in the folder "input/monthly1DasciiDataSample". To use the data format, the function in roffunc.cc

ROF::readValue(int n\_year, int n\_month)

is used.

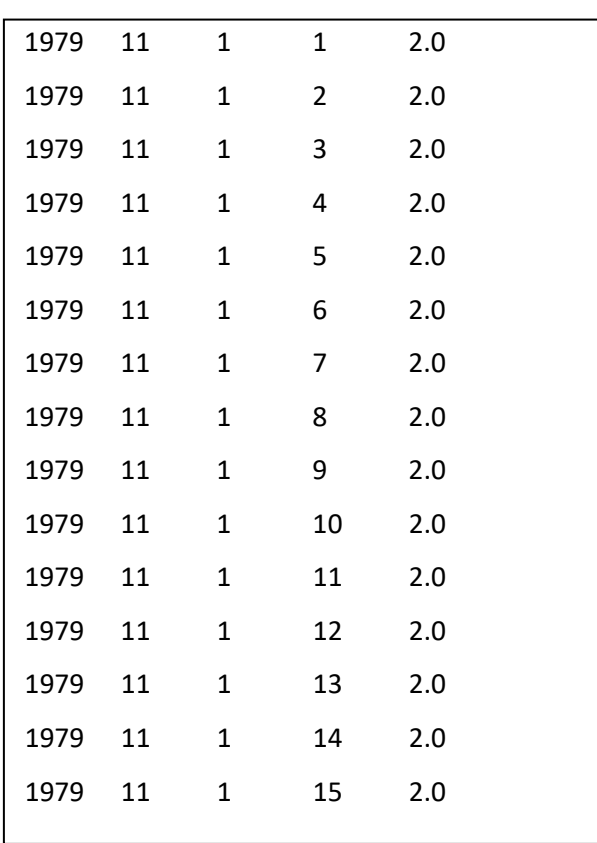

Figure 12: Part of a sample data file *(197911\_001\_001\_rain.dat) (Columns are; Year, Month, Day, Hour and Effective Rainfall in mm/hr, respectively)* 

#### **4. Flow Routing Simulation Using 1K-FRM**

The procedures for runoff simulation are as follows:

1) **Topography data setting**: Copy the topographic information files (above mentioned five files)

from hydroshed2topo/output/ to 1k-frm/topoData/

2) **Rainfall data setting**: Set the rain data and place rainfall data files at

1k-frm-event/input/198001\_rain.bin.

# 3) **Runoff simulation parameter setting**: Edit the runoff simulation parameter file

1k-frm-event/param.dat

by using any text editor. Delimiter of each data is white space characters.

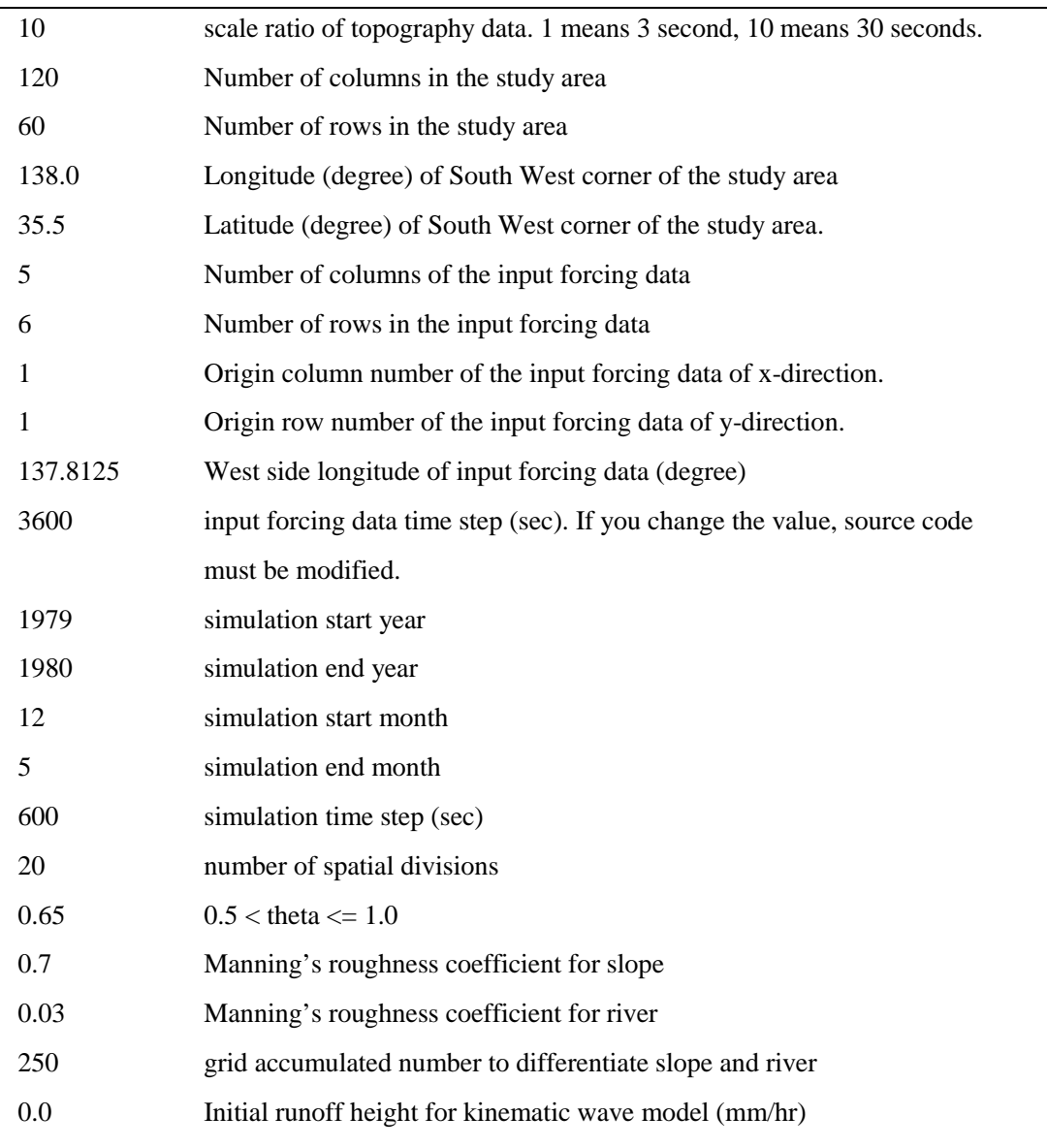

Figure 13: An example of param-event.dat.

The parameter values to set in param.dat are as follows:

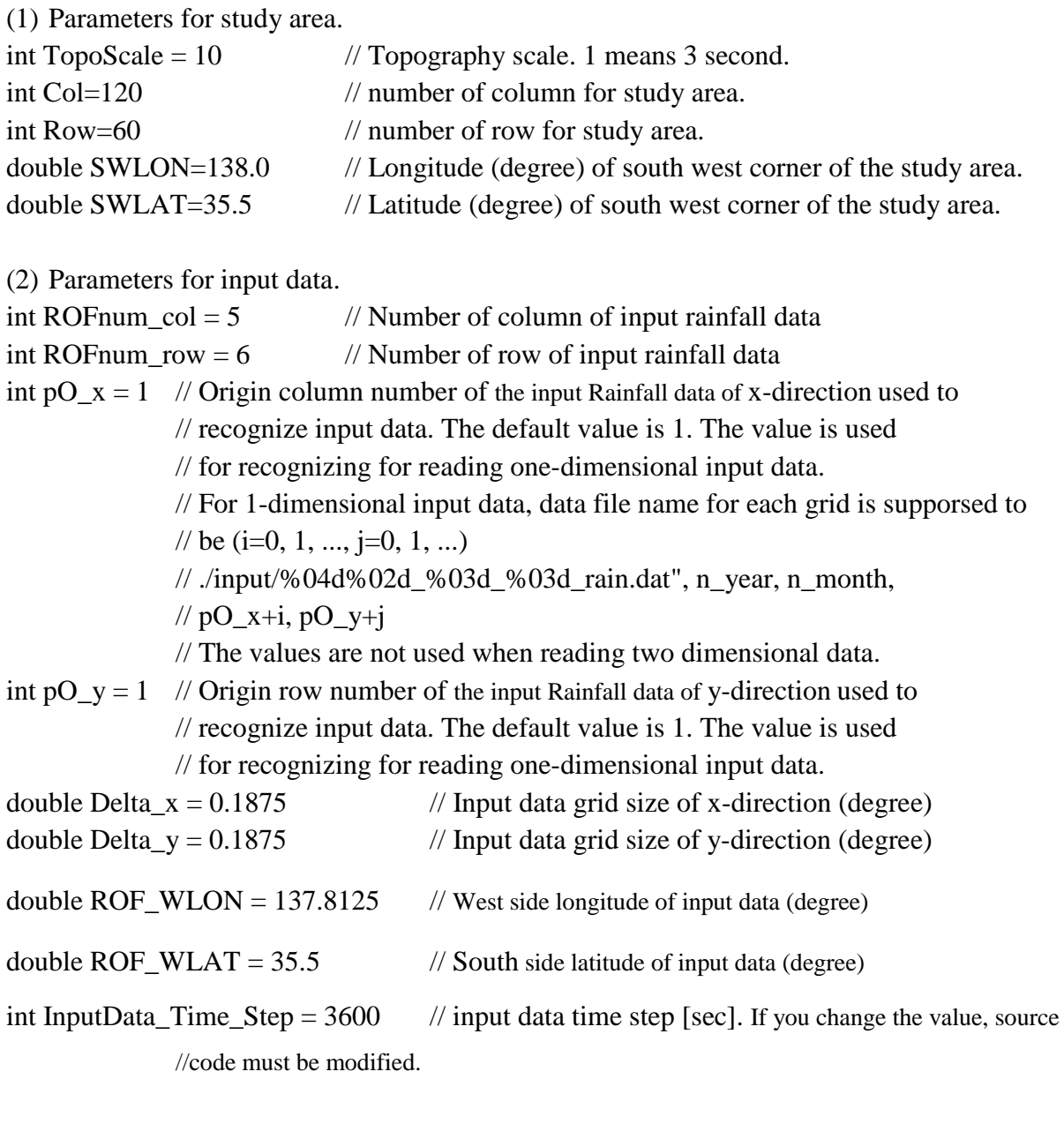

(3) Parameters for simulation term.

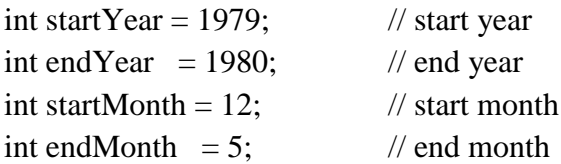

(4) Parameters for finite difference condition.

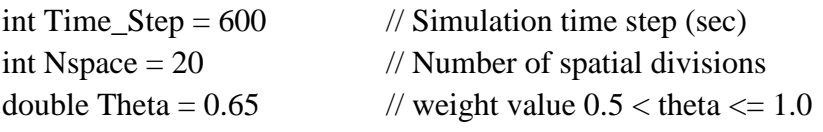

(5) Parameters for kinematic wave model.

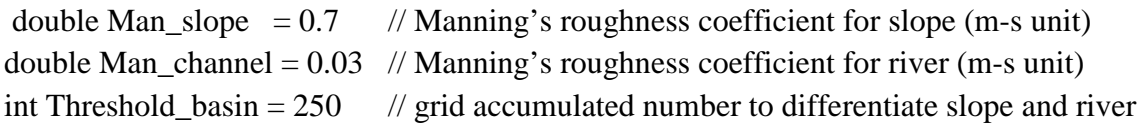

(6) Intinial runoff height for kinematic wave model. double initialROF =  $0.0$  // Initial runoff height (mm/hr)

4) Rainfall-runoff simulation

Open the folder "/project/1k-frm-event" and run

"1k-frm.exe"

All runoff simulation results are created in

1k-frm/output

The files created are below:

- $\bullet$  daily Discharge.bin: The file contains the average daily flow  $(m^3/sec)$ .
- **maxDischargeInDay.bin:** The file contains the maximum hourly flow value for each day  $(m^3/sec)$ .

The data are stored in GRADS binary data format and can be visualized using GRADS (http://www.iges.org /grads/). All data arranges from west to east at the South row, then North row. GrADS control file:

- flowAnalysisGradsDaily.ctl

is attached. A sample program is also attached in ./output:

- pointdata.cc

which extracts time series ascii data from the above binary data.

5) Compile

If you want to change the source code, compile a modified code using:

 $\bullet$  Linux/Unix environment: The executable is created by using the GNU g++ compiler as following command

g++ -o 1k-frm-event.exe 1k-frm-event.cc cellfunc.cc roffunc.cc

or Intel C++ compiler

icl -o 1k-frm-event.exe 1k-frm-event.cc cellfunc.cc roffunc.cc

You can use OpenMP compile option if you use parallel cpmputer.

 MS Windows environment: Microsoft Visual Studio 2008 or 2010 with C++ compiler is useful. You can download a free version of Visual C++ Express Edition from Microsoft web site.

The solution file *1k-frm.sln* should be created according to Microsoft Visual Studio.

#### **5. Example**

The study area of the example which is distributed with the 1K-FRM is shown in Figure 14.

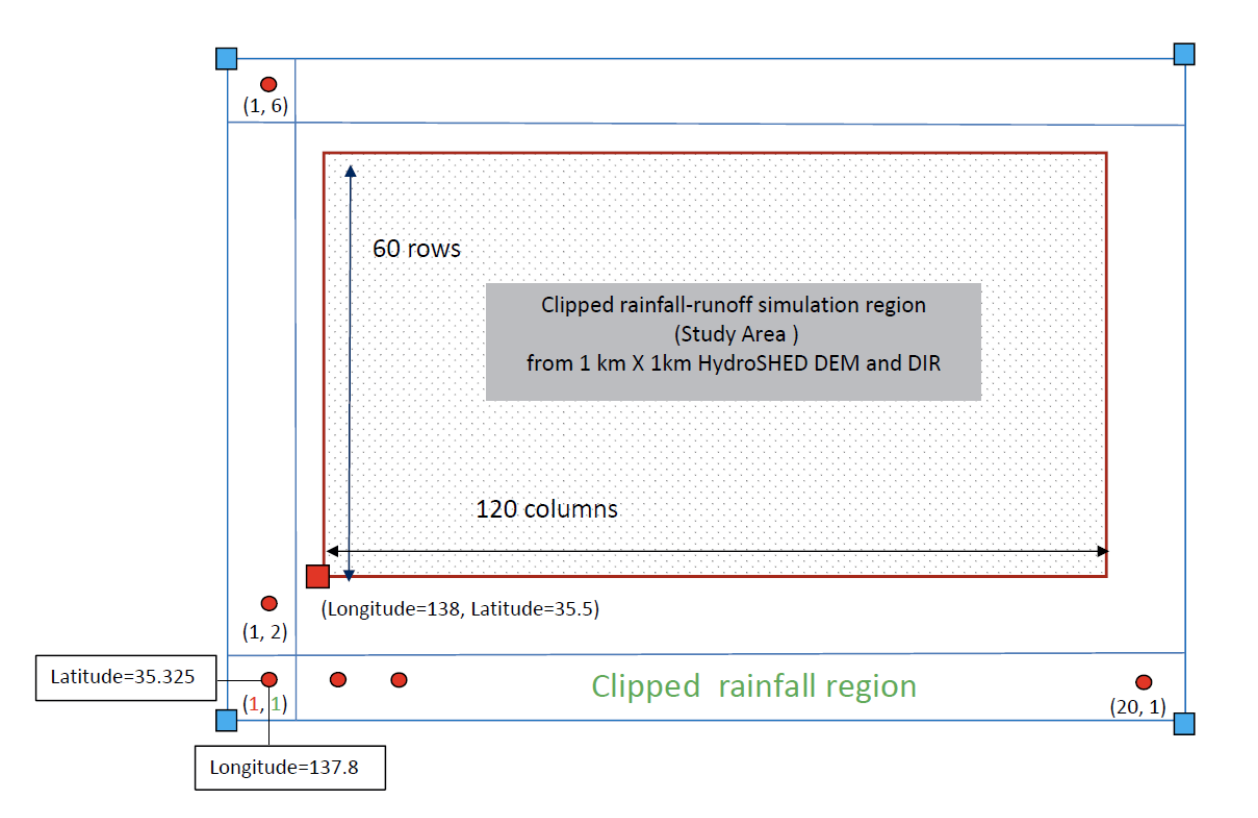

Figure 14: Simulation area and the clipped rainfall region for the example dataset

120 60 138.0 35.5 --- bwlow is sample -- int Col=120 //number of columns for study region. The value must be integer. int Row=60 // number of rows for study region. The value must be integer. double SWLON=138 // Longitude (degree) of South West (lower left) corner of the study area. double SWLAT=35.5 // Latitude (degree) of South West (lower left) corner of the study area.

Figure 15: *clipArea.dat* (\hydroshed2topo\input\)

| 35.325 |  |
|--------|--|
| 35.513 |  |
| 35.700 |  |
| 35.888 |  |
| 36.075 |  |
| 36.262 |  |

Figure 16: *dataLattude.dat* (\1k-frm\topoData\)

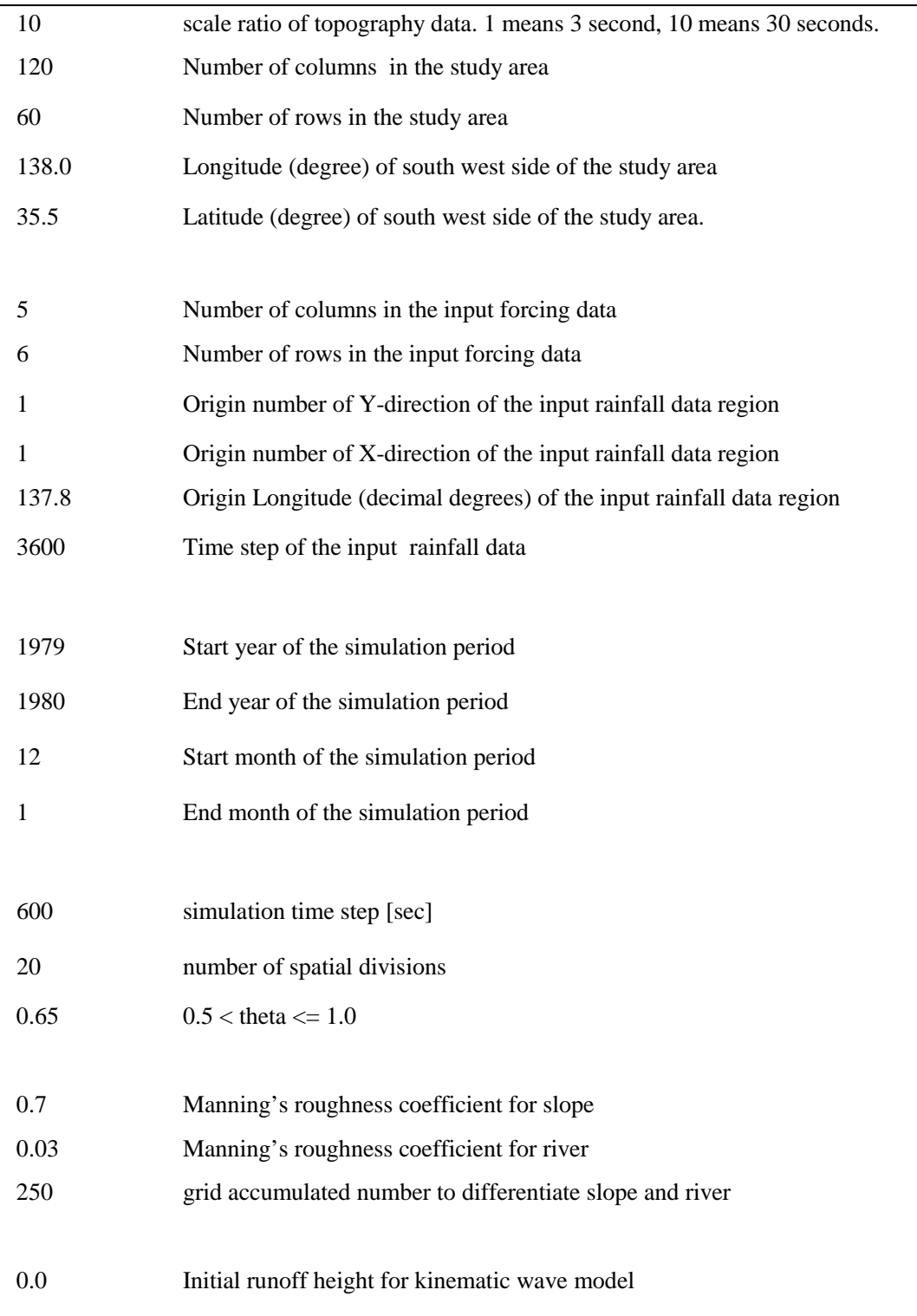

Figure 17: *param.dat* (\1k-frm\topoData\)

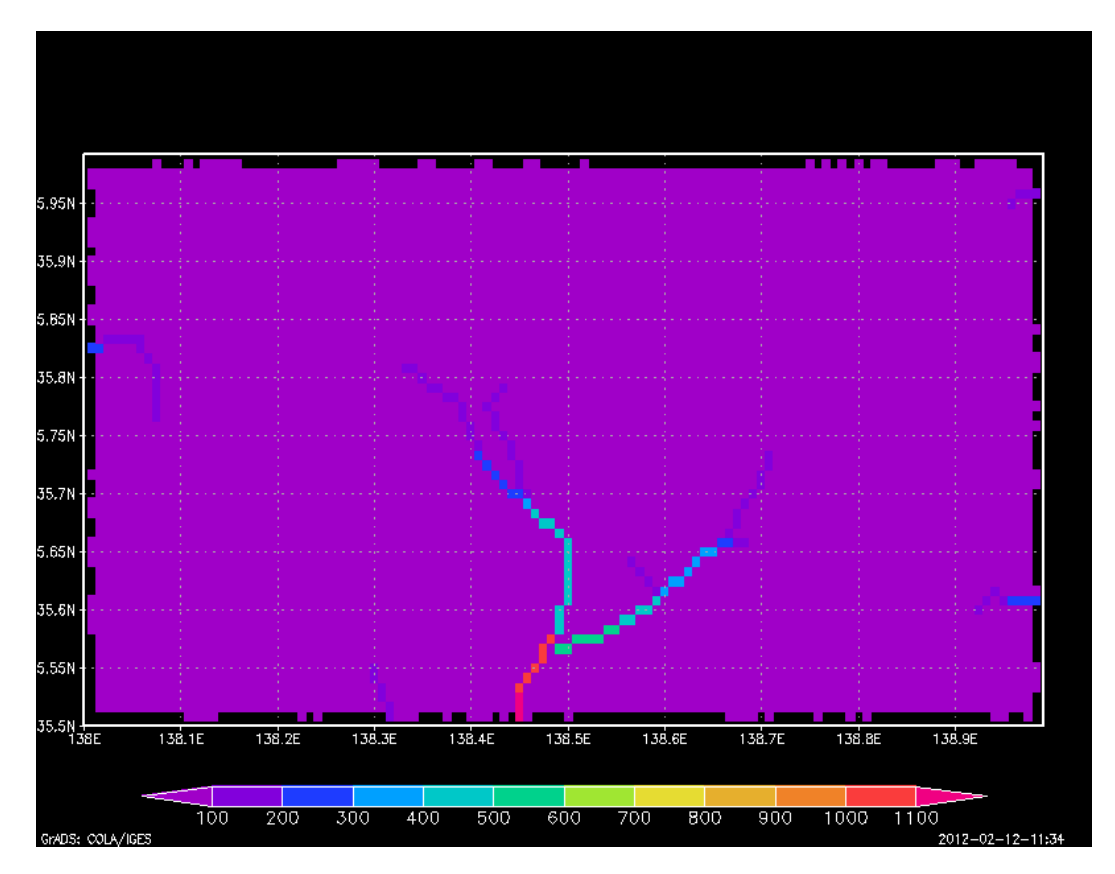

Figure 18: Simulated daily mean discharge using GrADS.